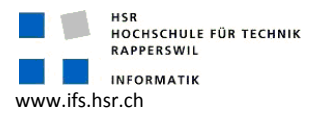

Kontakt: Prof. Stefan Keller (sfkeller<at>hsr.ch) HSR Hochschule für Technik Rapperswil chschule www.gis.hsr.ch www.ifs.hsr.ch Institut für Software www.gis.hsr.ch

# OPENSTREETMAP - STEP BY STEP

OpenStreetMap hat es sich zum Ziel gesetzt, freie geographische Daten wie zum Beispiel Strassenkarten zu erstellen und allen zur Verfügung zu stellen, die sie brauchen können.

Dieser Step-by-Step Guide versucht die nötigen Vorbereitungen, Schritte zusammenzufassen und Tipps zu geben um einen möglichst stolperfreien Einblick ins OSM zu erhalten.

# Vorbereitung

- GPS-Gerät
- Schreibzeug, Notizblock
- PC/ Laptop mit GPS-Lesesoftware
- OSM-Account (www.openstreetmap.org/user/new)
- PC/ Laptop mit GPS-Lesesoftware<br>- OSM-Account (www.openstreetmap.org/user/new)<br>- OSM-Editor, empfehlenswert ist JOSM (josm.openstreetmap.de)

## Schritt 1: GPS-Tracks sammeln

- Zu Fuss oder mit einem Fortbewegungsmittel Gebiete ablaufen/-fahren (GPS-Gerät nicht vergessen!).
- Wegpunkte im GPS setzen und Wegpunktkennung mit notieren.

## Schritt 2: GPS-Tracks VOR dem editieren hochladen

- GPS-Tracks auf dem PC/ Laptop als GPX speichern. (Wenn nötig vorher mit z.B. GPSBabel: www.gpsbabel.org in das GPX-Format konvertieren.)
- Die gespeicherten GPX zum OSM-Server hochladen. Diese Daten können wenn sie freigegeben werden von anderen Nutzern verwendet werden und eine grössere Anzahl an Tracks verbessert die Genauigkeit der gleichen Strecke.

## Schritt 3/ 4: OSM-Geometriedaten editieren und mit Sachdaten ergänzen ("Tagging")

- Beliebigen Editor starten, z.B.
	- JOSM, Java-Anwendung (josm.openstreetmap.de)
	- Potlatch, Flash-Plugin (Aufruf über "Edit" auf www.openstreetmap.org)
- Vorher hochgeladene GPS-Tracks anzeigen.
- Nodes, Ways, "Areas" eintragen:
	-
	- Editier-Konventionen: wiki.openstreetmap.org/index.php/Editing\_Standards\_and\_Conventions<br>- Map Features: wiki.openstreetmap.org/index.php/De:Map\_Features<br>Häufig benutzte Features (einige Beispiele): - Map Features: wiki.openstreetmap.org/index.php/De:Map\_Features Häufig benutzte Features (einige Beispiele):
		- Highway = (motorway, trunk, footway)
		- Natural = (peak, water, wood)

## Schritt 5: Arbeit abschliessen

- JSOM: OSM-Daten zum OSM-Server hochladen.
- Rendering mit Mapnik dauert einige Tage. (siehe Tipps um die warte Zeit zu verkürzen)

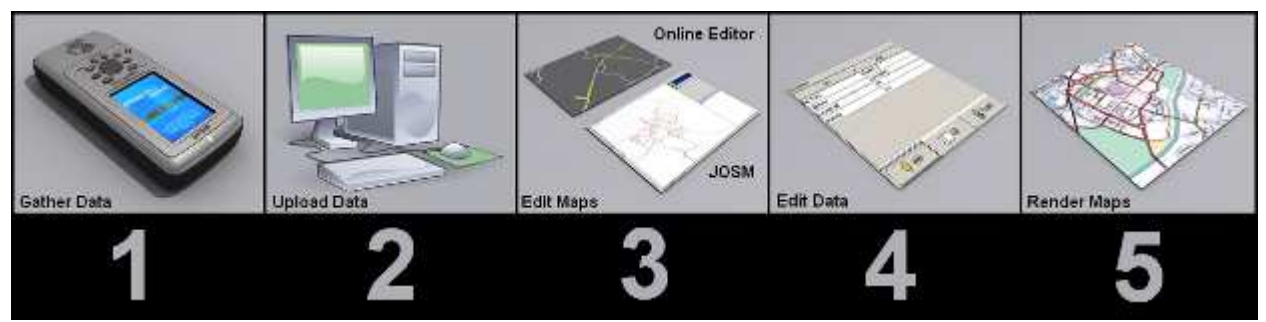

Abbildung: Fünf Schritte zur Karte… (Quelle: wiki.openstreetmap.org)

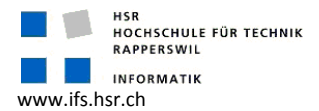

# Tipps

## Rendering beschleunigen

Mit dem Osmarender und modifizieren der Prioritätsstufe reduziert die Wartezeit auf wenige Stunden: - Auf www.informationfreeway.org die Stelle auf Level 12 zoomen.

- Das rote Quadrat an die gewünschte Stelle verschieben, die CTRL-Taste gedrückt halten und mit der linken Maustaste betätigen.

Kontakt:

Institut für Software

Prof. Stefan Keller (sfkeller<at>hsr.ch) HSR Hochschule für Technik Rapperswil

www.gis.hsr.ch www.ifs.hsr.ch

- Auf "Render request" klicken (links unten) und in den Tabellen den eigenen "tileset" anklicken.
- Dann noch links unten auf "Request update".

## Gebäude erfassen

Um Grundrisse von größeren Gebäuden (Krankenhäuser, Universität, usw.) einzuzeichnen, reicht meist die Auflösung von den Yahoo-Luftbildern in der Stadt nicht. Und einfach mit dem GPS-Empfänger einmal um das Gebäude rumlaufen ist nicht zu empfehlen, da das Gebäude ständig den Empfang abschattet.

Es gibt folgende Möglichkeiten:

- 1) Auf alte Karten zurückgreifen, von denen es keine Urheberrechte mehr gibt (älter als 70 Jahre).
- 2) Gut schätzen und deiner Kreativität freien Lauf lassen ;-)
- 3) In ausreichender Entfernung seine Wegpunkte setzen und damit dann mit Hilfslinien das Gebäude abbilden (schwierig in dichtbebauten Gebieten).

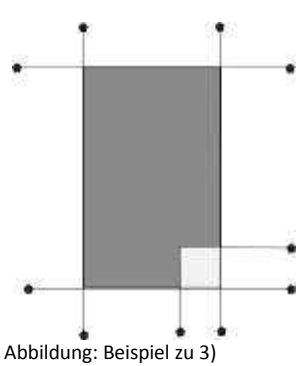

(Quelle: wiki.openstreetmap.org)

## Wichtig

- Niemals Daten von anderen urheberrechtlich geschützten Karten kopieren, abzeichnen!!! Weiteres nachzulesen auf: http://wiki.openstreetmap.org/index.php/Copyright (englisch),

## Weblinks

- Generell:
	- http://gis.hsr.ch/wiki/OpenStreetMap
	- http://www.openstreetmap.org/
	- http://wiki.openstreetmap.org/
	- http://josm.openstreetmap.de/
- How To's:
	- http://gis.hsr.ch/wiki/HowTo\_OpenStreetMap
	- http://wiki.openstreetmap.org/index.php/De:Newbie
	- http://wiki.openstreetmap.org/index.php/JosmFuerEinsteiger
	- http://wiki.openstreetmap.org/index.php?title=HowTo\_zum\_Erfassen\_von\_OSM-Daten
- Tipps und Tricks:
	- http://wiki.openstreetmap.org/index.php/Tricks and tips (englisch)